УТВЕРЖДЕН RU.ЛКЖТ.00134-02 34 01-ЛУ

# **ПРОГРАММНОЕ ОБЕСПЕЧЕНИЕ**

# **«SMART-WAMS 2»**

# **Руководство оператора**

# **RU.ЛКЖТ. 00134-02 34 01 Листов 25**

### **АННОТАЦИЯ**

Настоящий документ содержит информацию о графическом интерфейсе программных модулей (приложений), входящих в состав программного обеспечения «SMART-WAMS 2» (далее ПО), а также описание данных диагностики о работе различных подсистем ПТК SMART-WAMS 2. Подробная информация о работе ПО «SMART-WAMS 2» представлена в документе ЛКЖТ2.301.018 "Регистратор переходных режимов SMART-WAMS 2. Руководство по эксплуатации".

 $\mathcal{L}_\mathrm{p}$ 

# **СОДЕРЖАНИЕ**

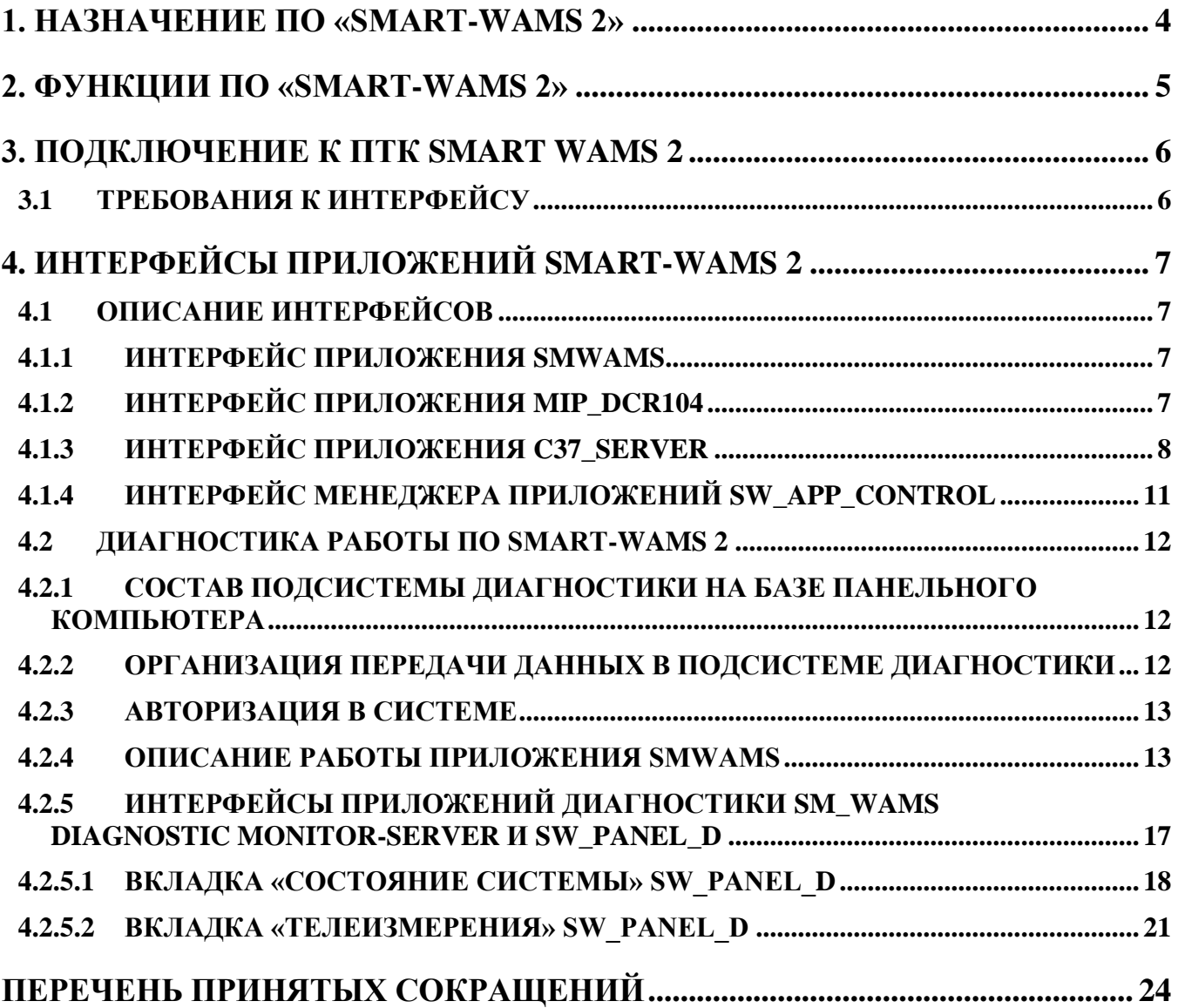

<span id="page-3-0"></span> $\overline{a}$ 

### **1. НАЗНАЧЕНИЕ ПО «SMART-WAMS 2»**

ПО «SMART-WAMS 2» представляет собой концентратор синхронизированных векторных данных (КСВД) в составе ПТК SMART-WAMS 2. ПО предназначено для сбора данных от устройств синхронизированных векторных измерений (УСВИ), ведения архивов и ретрансляции результатов измерений в реальном времени на верхний уровень. Отдельное приложение осуществляет диагностику работы всех компонентов ПТК.

### 2. ФУНКЦИИ ПО «SMART-WAMS 2»

<span id="page-4-0"></span>В процессе эксплуатации оператор имеет доступ к следующим функциям контроля и управления ПТК SMART WAMS 2:

- мониторинг приема оперативных данных от УСВИ;
- мониторинг передачи данных от КСВД;
- мониторинг состояния каналов связи;
- диагностика работы устройств, входящих в состав ПТК SMART WAMS 2:
	- а) мониторинг работы УСВИ, входящих в состав ПТК;
	- б) мониторинг работоспособности спутникового приемника (наличие точной синхронизации времени);
	- в) мониторинг электропитания (при наличии резервированного питания);
	- г) мониторинг работоспособности сервера.

### 3. ПОДКЛЮЧЕНИЕ К ПТК SMART WAMS 2

#### <span id="page-5-0"></span> $3.1$ Требования к интерфейсу

<span id="page-5-1"></span>Для работы с ПО «SMART-WAMS 2» необходимо подключить персональный компьютер (ноутбук) кабелем Ethernet к порту коммутатора в одной сети с сервером ПТК. Затем необходимо запустить на персональном компьютере приложение «удалённый рабочий стол», вписать IP адрес сервера КСВД и войти на сервер. Оператор получает доступ ко всем приложениям ПО «SMART-WAMS 2».

## 4. ИНТЕРФЕЙСЫ ПРИЛОЖЕНИЙ SMART-WAMS 2

#### <span id="page-6-1"></span><span id="page-6-0"></span> $4.1$ Описание интерфейсов

### 4.1.1 Интерфейс приложения SmWAMS

<span id="page-6-2"></span>На сервере регистратора переходных режимов SMART-WAMS-2 установлено приложение SmWAMS, которое предназначено для приема данных трехфазной электрической сети от УСВИ МИП-02, размещения данных во временном циклическом буфере, анализа на предмет аварийности, отображения и записи данных в линейный и аварийный архивы.

Одновременно на сервере может работать только одно приложение SmWAMS. Попытки его повторного запуска автоматически блокируются. Главное окно приложения SmWAMS представлено на рисунке 1

| Configuration Help<br>View |                                          |                            |                                                |                                        |                                        |                                                              |      |                     |                     |
|----------------------------|------------------------------------------|----------------------------|------------------------------------------------|----------------------------------------|----------------------------------------|--------------------------------------------------------------|------|---------------------|---------------------|
| e H                        | 人名白日<br>ಿ                                |                            |                                                |                                        |                                        |                                                              |      |                     |                     |
| El- wams ftp LAES1.xml     |                                          |                            |                                                |                                        |                                        | Направление: ВЛ 330 кВ Западная - Л385 \ МІР-02 : № 01060203 |      |                     |                     |
|                            | □ [01] Channel - ВЛ-750 кВ Ленинград     |                            |                                                |                                        |                                        | Протокол: IEC 870-5-104. Общий адрес ASDU: 1                 |      |                     |                     |
|                            | 白· MIP-02 : Nº 01060103                  |                            | Счбсервер. Порт: 2407.                         |                                        |                                        |                                                              |      |                     |                     |
|                            | - Телеизмерения                          |                            |                                                |                                        |                                        |                                                              |      |                     |                     |
|                            | 白 · [02] Channel · ВЛ 330 кВ Западная    | Name                       | Value                                          |                                        | Time                                   | Status                                                       |      | Comments            | ۸                   |
|                            | Fi-MIP-02 : Nº 01060203                  | Tm 01000001                | 0.000000                                       | 11:18:52 16-04-21                      |                                        | $Q = 0 S = 8 L = 0 1 321$                                    |      | FA                  |                     |
|                            | Телеизмерения                            | Tm 01000002                | 0.000000                                       | 11:18:52 16-04-21                      |                                        | $Q=0 S=8 L=0 1 321$                                          |      | <b>FB</b>           |                     |
|                            | 白 · [03] Channel - ВЛ 330 кВ Гатчина - Л | Tm 01000003                | 0.000000                                       | 11:18:52 16-04-21                      |                                        | $Q=0$ S=8 L=0 (32)                                           |      | FC                  |                     |
|                            | 白-MIP-02: Nº 01060303                    | Tm 01000004                | 0.000000                                       | 11:18:52 16-04-21                      |                                        | $Q=0 S=8 L=0 1321$                                           |      | UA                  |                     |
|                            |                                          | Tm 01000005                | 0.000000                                       | 11:18:52 16-04-21                      |                                        | $Q=0 S=8 L=0 [32]$                                           |      | UB                  |                     |
|                            | — Телеизмерения                          | Tm 01000006                | 0.000000                                       | 11:18:52 16-04-21                      |                                        | Q=0 S=8 L=0 (32)                                             |      | <b>UC</b>           |                     |
|                            | □ [04] Channel - ВЛ 330 кВ Восточная     | Tm 01000007                | 0.000000                                       |                                        | 11:18:52 16-04-21                      | $Q=0$ S=8 L=0 (32)                                           |      | IA.                 |                     |
|                            | 白- MIP-02: Nº 01060403                   | Tm_01000008                | 0.000000                                       | 11:18:52 16-04-21                      |                                        | $Q=0 S=8 L=0 1 321$                                          |      | <b>IB</b>           |                     |
|                            | - Телеизмерения                          | Tm 01000009                | 0.000000                                       |                                        | 11:18:52 16-04-21<br>11:18:52 16-04-21 | Q=0 S=8 L=0 (32)                                             |      | IC<br>$ 0\rangle$   |                     |
|                            | 白 · [05] Channel · КВЛ 330 кВ Копорска   | Tm 0100000a                | 0.000000                                       |                                        |                                        | Q=0 S=8 L=0 (32)                                             |      |                     |                     |
|                            | 白· MIP-02: Nº 01060503                   | Tm 0100000b                | 0.000000                                       | 11:18:52 16-04-21                      |                                        | $Q=0 S=8 L=0 1321$                                           |      | PHI A               |                     |
|                            | <sup>і</sup> Телеизмерения               | Tm_0100000c                | 0.000000                                       | 11:18:52 16-04-21                      |                                        | $Q = 0$ S=8 L=0 (32)                                         |      | PHI B               |                     |
| -<-> Time Keeper           |                                          | Tm 0100000d                | 0.000000                                       |                                        | 11:18:52 16-04-21                      | $Q = 0$ S=8 L=0 (32)                                         |      | PHI C               |                     |
| ICPCON                     |                                          | Tm 0100000e                | 0.000000                                       | 11:18:52 16-04-21                      |                                        | Q=0 S=8 L=0 (32)                                             |      | ANGA                |                     |
|                            |                                          | Tm_0100000f                | 0.000000                                       | 11:18:52 16-04-21                      |                                        | $Q=0 S=8 L=0 1321$                                           |      | ANGB                |                     |
|                            |                                          | Tm 01000010                | 0.000000                                       | 11:18:52 16-04-21                      |                                        | $Q=0 S=8 L=0 1 321$                                          |      | ANGC                |                     |
|                            |                                          | Tm 01000011                | 0.000000                                       | 11:18:52 16-04-21                      |                                        | Q=0 S=8 L=0 (32)                                             |      | T.<br><b>HAR</b>    |                     |
|                            |                                          | Tm_01000012                | 0.000000                                       | 11:18:52 16-04-21                      |                                        | $Q=0$ S=8 L=0 (32)                                           |      | UBC                 |                     |
|                            |                                          | Tm 01000013                | 0.000000                                       | 11:18:52 16-04-21                      |                                        | $Q=0 S=8 L=0 1 321$                                          |      | <b>UCA</b>          |                     |
|                            |                                          | Tm 01000014                | 0.000000<br>0.000000                           | 11:18:52 16-04-21                      |                                        | $Q = 0$ S=8 L=0 (32)                                         |      | PA.                 |                     |
|                            |                                          | Tm_01000015<br>Tm 01000016 | 0.000000                                       | 11:18:52 16-04-21<br>11:18:52 16-04-21 |                                        | Q=0 S=8 L=0 (32)<br>$Q=0 S=8 L=0 1321$                       |      | PB                  |                     |
|                            |                                          | Tm 01000017                | 0.000000                                       | 11:18:52 16-04-21                      |                                        | $Q = 0$ S=8 L=0 (32)                                         |      | PC                  |                     |
|                            |                                          | Tm 01000018                | 0.000000                                       | 11:18:52 16-04-21                      |                                        | Q=0 S=8 L=0 (32)                                             |      | P                   |                     |
|                            |                                          | Tm 01000019                | 0.000000                                       | 11:18:52 16-04-21                      |                                        | $Q=0$ S=8 L=0 (32)                                           |      | <b>QA</b>           |                     |
|                            |                                          | Tm 0100001a                | 0.000000                                       | 11:18:52 16-04-21                      |                                        | $Q=0$ S=8 L=0 (32)                                           |      | <b>QB</b>           |                     |
|                            |                                          | Tm 0100001b                | 0.000000                                       | 11:18:52 16-04-21                      |                                        | Q=0 S=8 L=0 (32)                                             |      | QC.                 |                     |
|                            |                                          | Tm 0100001c                | 0.000000                                       | 11:18:52 16-04-21                      |                                        | Q=0 S=8 L=0 (32)                                             |      | O                   |                     |
|                            |                                          | Tm 0100001d                | 0.000000                                       | 11:18:52 16-04-21                      |                                        | $Q=0$ S=8 L=0 (32)                                           |      | SA                  |                     |
|                            |                                          | Tm 0100001e                | 0.000000                                       | 11:18:52 16-04-21                      |                                        | Q=0 S=8 L=0 (32)                                             |      | <b>SB</b>           |                     |
|                            |                                          | Tm 0100001f                | 0.000000                                       | 11:18:52 16-04-21                      |                                        | $Q=0$ S=8 L=0 (32)                                           |      | SC.                 |                     |
| $\langle$                  | $\rightarrow$                            | Tm 01000020                | 0.000000                                       | 11:18:52 16-04-21                      |                                        | $Q=0$ S=8 L=0 (32)                                           |      | Š                   |                     |
| $\langle$                  | $\mathbf{r}$                             | Tm 01000021                | 0.000000                                       | 11:18:52 16-04-21                      |                                        | $Q=0$ S=8 L=0 (32)                                           |      | SinDS               |                     |
| Event                      | Description                              | Comments                   |                                                |                                        |                                        |                                                              | Time |                     | $\hat{\phantom{a}}$ |
| Конфигчрация               | Статистика                               |                            | В конфигурации 7 Напр., 0 Счет., 228 ТИ и 0 ТС |                                        |                                        |                                                              |      | 11:18:52 16-04-2021 |                     |
| Инициализация              | Сервер                                   | Готов к работе             |                                                |                                        |                                        |                                                              |      | 11:18:52 16-04-2021 |                     |
|                            |                                          |                            |                                                |                                        |                                        |                                                              |      |                     |                     |
|                            |                                          |                            |                                                |                                        |                                        |                                                              |      |                     |                     |
|                            |                                          |                            |                                                |                                        |                                        |                                                              |      |                     |                     |
| Ready                      |                                          |                            |                                                |                                        |                                        |                                                              |      |                     |                     |

Рисунок 1. Главное окно SmWAMS

Интерфейс приложения позволяет определять статус УСВИ и спутникового приемника, просматривать данные измерений в реальном времени и переключаться между УСВИ, входящими в состав ПТК.

#### 4.1.2 Интерфейс приложения MIP\_DCR104

<span id="page-6-3"></span>Для передачи данных на верхний уровень по протоколу МЭК 870-5-104 на сервере SMART-WAMS 2 устанавливается приложение MIP DCR104, которое получает данные от

# RU.JIKXT. 00134-02 34 01

циклического буфера приложения SmWAMS и передает полученные данные по Ethernet на верхний уровень. Структурная схема передачи данных на верхний уровень по протоколу МЭК 870-5-104 представлена на рисунке 2

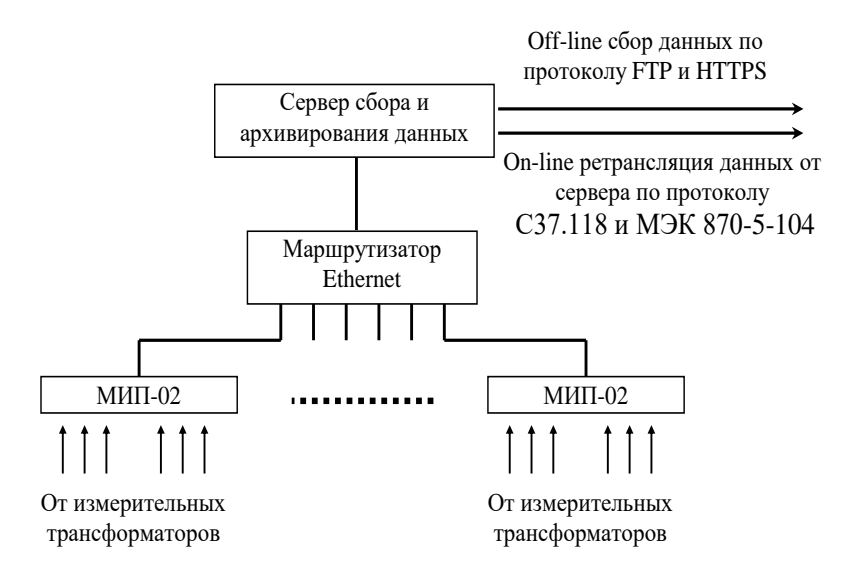

Рисунок 2. – Схема передачи данных по протоколу МЭК 870-5-104

Приложение MIP DCR104 запускается автоматически сервисом Reanimator, встроенным в образ операционной системы. Для этого она должна быть расположена в папке C:\\_RTsoft.WAMS\ MIP DCR104. При запуске приложение автоматически сворачивается в трей. На рисунке 3 представлено главное окно приложения MIP\_DCR104.

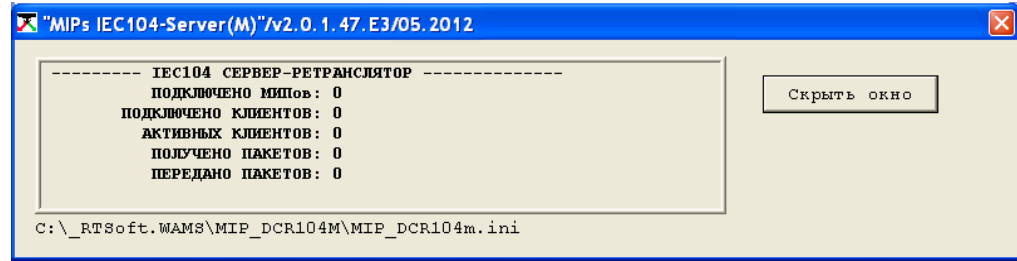

Рисунок 3. Главное окно приложения MIP DCR104

В главном окне указываются:

- количество подключенных МИП;
- количество подключенных клиентов (устройств верхнего уровня);
- количество активных клиентов, с которыми осуществляется обмен данными;
- количество полученных и переданных пакетов

#### 4.1.3 Интерфейс приложения C37\_SERVER

<span id="page-7-0"></span>Для реализации передачи данных по протоколу C37.118.2 на сервере SMART-WAMS 2 устанавливается приложение C37 Server, которая получает данные от приложения SmWAMS, производит формирование пакетов данных в соответствии со стандартом СЗ7.118 и передает

### RU.JIKXT. 00134-02 34 01

сформированные пакеты C37.118.2 по каналам Ethernet на ПК верхнего уровня. Структурная схема передачи данных на верхний уровнь по протоколу СЗ7.118.2 приведена на рисунке 2.

Стандартно приложения СЗ7 Server осуществляет передачу 12-ти фазоров:

- 3 фазора токи по каждой фазе;
- 3 фазора напряжения по каждой фазе;
- 3 фазора токи нулевой, прямой и обратной последовательностей;
- 3 фазора напряжения нулевой, прямой и обратной последовательностей.

Кроме того, СЗ7 Server осуществляет передачу значений частоты и скорости ее изменения. Дополнительно имеется возможность передавать в составе кадра СЗ7.118 все данные от МИП, поступившие на коммуникационный сервер в формате, соответствующем протоколу СЗ7.118.2.

Для проверки передачи данных на верхний уровень может быть использована программа PMU Connection Tester или аналогичная. Для устройств верхнего уровня коммуникационный сервер воспринимается как устройство PMU (phasor measurement unit - устройство измерения фазоров), которое выполняет векторные измерения напряжений и токов на основной частоте.

Приложение C37 Server запускается автоматически сервисом Reanimator, встроенным в образ операционной системы. Для этого она должна быть расположена в папке C:\\_RTsoft.WAMS\C37 SERVER (при запуске автоматически сворачивается в трей).

На рисунке 4 представлено меню приложения C37 SERVER, а на рисунке 5 показано главное окно приложения.

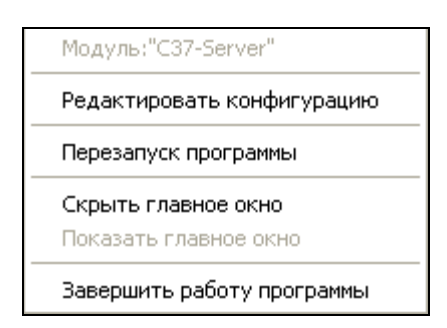

Рисунок 4. Меню приложения C37 SERVER

10 RU.ЛКЖТ. 00134-02 34 01

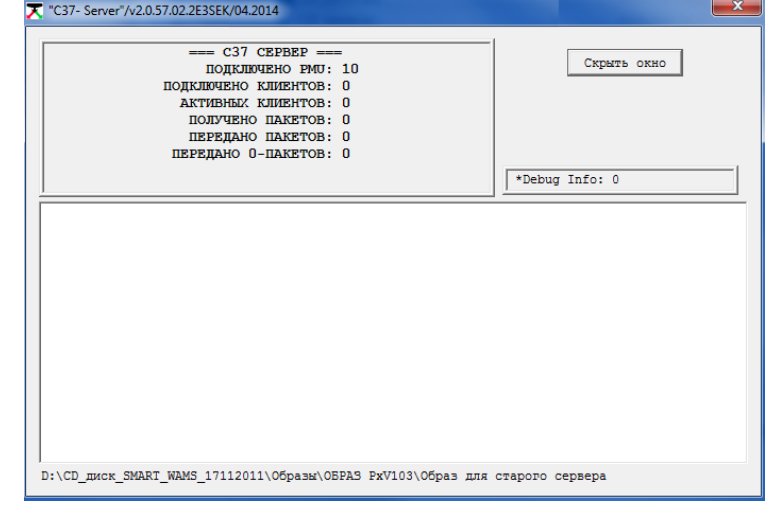

Рисунок 5. Главное окно приложения С37\_SERVER

В главном окне указываются:

- количество подключенных PMU;
- количество подключенных клиентов (устройств верхнего уровня);
- количество активных клиентов, с которыми осуществляется обмен данными;
- количество принятых и переданных пакетов;
- количество переданных нулевых пакетов.

Количество клиентов ограниченно десятью.

Информация о событиях в работе приложения С37\_SERVER записывается в лог-файле C37\_Server.log (C:\\_RTSoft.WAMS\C37\_SERVER\ C37\_Server.log).

Пример лог-файла приложения С37\_SERVER:

Oct 13 15:30:58.768 2020 : C37\_Server запущен. Версия 2.0.93.02.MP Oct 13 15:30:59.003 2020 : Сервер подключен. Oct 13 15:30:59.596 2020 : PMU 192.168.63.16 1. Связь установлена. [C37] Oct 13 15:30:59.596 2020 : PMU 192.168.63.15 1. Связь установлена. [C37] Oct 13 15:31:12.109 2020 : Client 1: CONNECT ( 127.0.0.1 4717 ) Oct 13 15:31:12.124 2020 : Client 1: Turn OFF transmission of data frames Oct 13 15:31:12.624 2020 : Client 1: Turn OFF transmission of data frames Oct 13 15:31:12.624 2020 : Client 1: Send CFG-2 frame Oct 13 15:31:12.640 2020 : Client 1: Turn ON transmission of data frames

В лог-файле приложения С37\_SERVER фиксируются события c меткой времени:

– запуска-останова приложения С37\_SERVER;

– установления-потери связи с PMU;

## RU.JIKXT. 00134-02 34 01

- подключения клиентов (с указанием IP-адреса и порта, с которых клиентом было выполнено подключение);
- получения команд от клиентов.

#### 4.1.4 Интерфейс менеджера приложений SW\_APP\_CONTROL

<span id="page-10-0"></span>Менеджер приложений находится в одноименной папка SW\_APP\_CONTROL. Менеджер предназначен для активации/деактивации автоматического перезапуска основных приложений, входящих в состав ПО SMART-WAMS 2. SW APP CONTROL может работать как в связке с приложением Reanimator, так и самостоятельно. Менеджер повышает удобство работы и облегчает конфигурирование и наладку ПТК.

Менеджер приложений позволяет выборочно запускать приложения, входящие в состав ПО SMART-WAMS 2 (клавиша «Открыть»), или включать автозапуск приложений - поле «Автозапуск». Запустить менеджер приложений SW\_APP\_CONTROL.exe можно из папки SW\_APP\_CONTROL. По умолчанию после запуска SW\_APP\_CONTROL находится в трее. Найдите в трее значок • и дважды щелкните по нему. Появится окно менеджера приложений (рисунок 6). Чтобы убрать приложение в трей нужно нажать на клавишу "Скрыть окно".

Наименования приложений, которые можно запускать при помощи SW\_APP\_CONTROL, находятся в рамке. При нажатии на клавишу "Открыть" можно запустить нужное приложение без возможности его автозапуска.

При установке галочки в поле "Автозапуск" выбранное приложение будет автоматически запускаться в случае его принудительного или аварийного завершения. Снятие галочки отменяет автозапуск приложений.

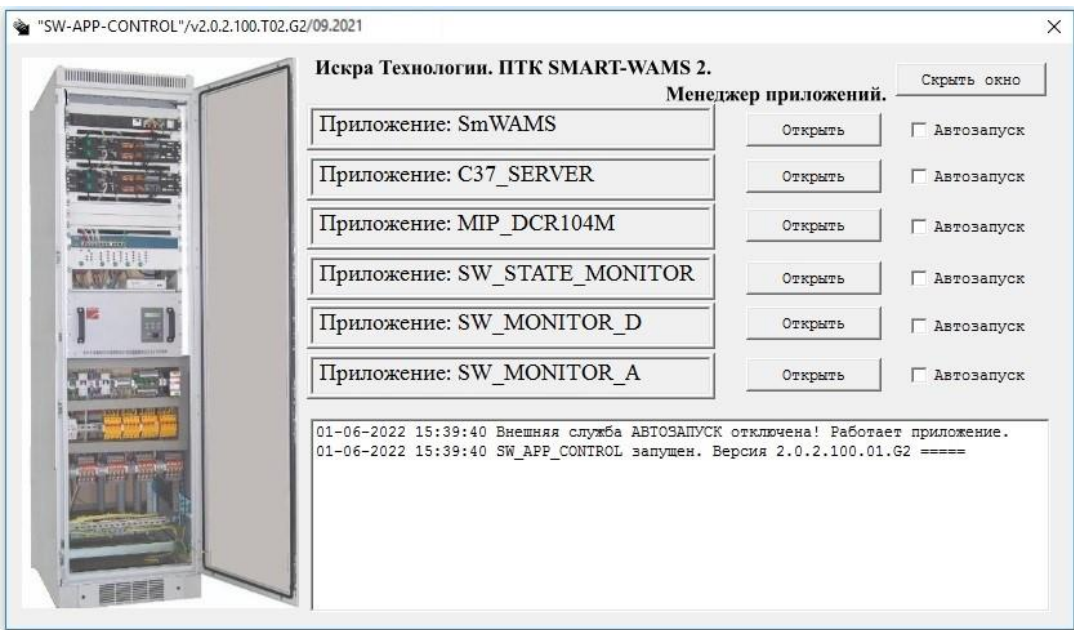

Рисунок 6. Окно менеджера приложений SW\_APP\_CONTROL.

#### 11

#### <span id="page-11-0"></span> $4.2$ Диагностика работы ПО SMART-WAMS 2 4.2.1 Состав подсистемы диагностики на базе панельного компьютера

<span id="page-11-1"></span>Подсистема диагностики и сигнализации состоит из панельного компьютера БТ-10-рез-ПК (или аналогичного), модуля ввода-вывода дискретных сигналов Advantech USB-4761 и реле с двумя группами контактов.

Панельный компьютер с сенсорным экраном, вмонтированный в шкаф регистратора, показан на рисунке 7.

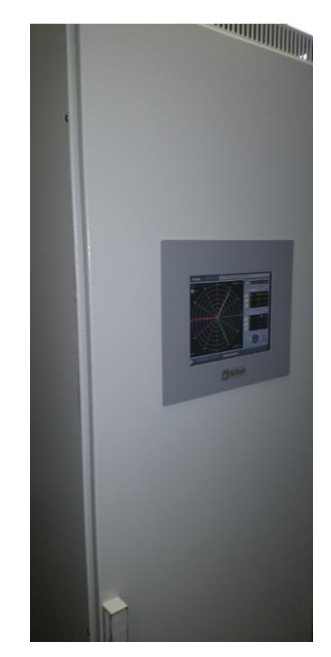

Рисунок 7. Внешний вид шкафа с панельным компьютером подсистемы диагностики

#### 4.2.2 Организация передачи данных в подсистеме диагностики

<span id="page-11-2"></span>Программная часть подсистемы диагностики и сигнализации на панельном компьютере организована следующим образом:

На коммуникационном сервере регистратора установлено программное обеспечение «Sm WAMS Diagnostic Monitor-Server», которое состоит из SW MONITOR D.exe, RtSoftChan.dll, RtSoftWireDLL.dll, SW\_Monitor\_D.ini:

- SW\_MONITOR\_D.exe исполняемый файл приложения Sm\_WAMS Diagnostic Monitor-Server;
- RtSoftChan.dll и RtSoftWireDLL.dll необходимые библиотеки;
- SW\_Monitor\_D.ini конфигурационный файл приложения SW\_Monitor\_D.  $\equiv$  .

На панельном компьютере установлено программное обеспечение SW PANEL D в составе файлов SW\_PANEL\_D.exe, SW\_PANEL\_D.ini, SW\_PANEL\_D.log:

- SW\_PANEL\_D.exe исполняемый файл приложения SW\_PANEL\_D;
- SW\_PANEL\_D.ini конфигурационный файл приложения SW\_PANEL\_D;

#### 13 RU.JIKXT. 00134-02 34 01

- SW\_PANEL\_D.log - лог-файл приложения SW\_PANEL\_D.

Передача данных о состоянии регистратора с коммуникационного сервера на панельный компьютер в приложение SW PANEL D.exe, производиться через приложение «Sm WAMS Diagnostic Monitor-Server» по протоколу C37.118. Период передачи данных - 200 мс.

Графические отображения текущих данных измерений и диагностические данные выводятся на сенсорный экран панельного компьютера через интерфейс приложения SW PANEL D.

#### 4.2.3 Авторизация в системе

<span id="page-12-0"></span>Авторизация на сервере необходима для внесения каких-либо изменений в режим функционирования ПО, в конфигурацию сервера, для мониторинга параметров электрической сети и для диагностики ПТК SMART-WAMS 2

Для авторизации необходимо подключится на удалённый сервер КСВД (п.3.1), вести пароль и логин пользователя. Значения по умолчанию:

- Пользователь: SOCDU

 $-$ Пароль: SOCDU

#### 4.2.4 Описание работы приложения SmWAMS

<span id="page-12-1"></span>В левом верхнем окне основного окна приложения SmWAMS, в соответствии с конфигурационным файлом C:\\_RTSoft.WAMS\User\Upload\wams ftp.xml, указаны измерительные каналы (Channel 01, Channel 02) УСВИ, подключенных к серверу регистратора SMART-WAMS-2, сервис TimeKeeper и контроллер подсистемы диагностики и сигнализации ICPCON.

При выборе одного из измерительных каналов, в правом окне отображаются его наименование («ВЛ 500 кВ Заинская ГРЭС - Киндери 1»), идентификатор (St00000003), IP-адрес МИП-02 (192.168.63.44), время и статус (рисунок 8).

14 RU.ЛКЖТ. 00134-02 34 01

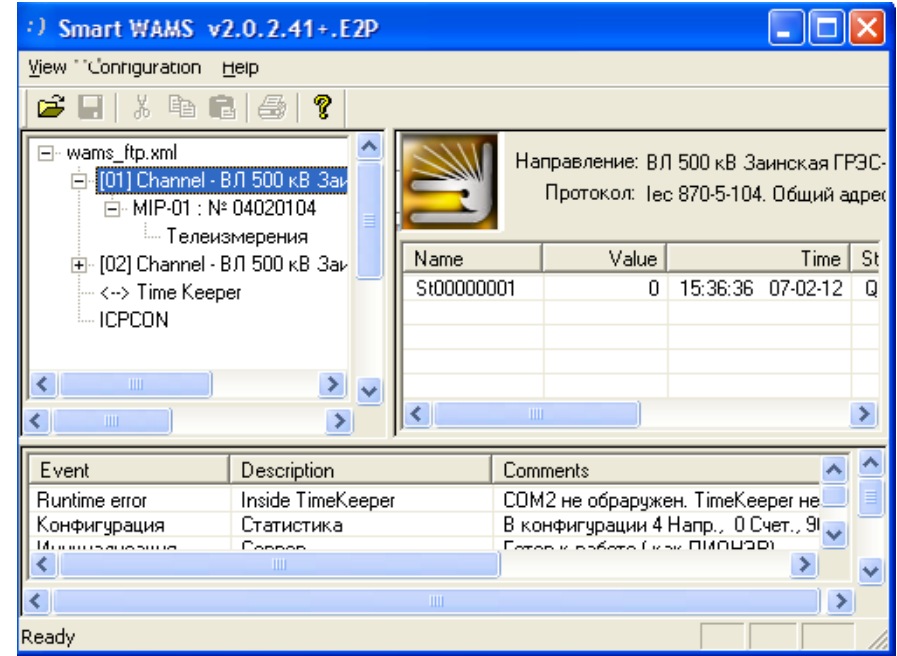

Рисунок 8. Просмотр измерительных каналов SmWAMS

При переходе на вкладку «Телеизмерения» выбранного канала (рисунок 9) пользователь может просматривать данные, поступающие на сервер от соответствующего УСВИ (МИП-02).

| :) Smart WAMS v2.0.2.41+.E2P   |                   |  |                    |                                        |           |          |  |
|--------------------------------|-------------------|--|--------------------|----------------------------------------|-----------|----------|--|
| Configuration<br>View          | Help              |  |                    |                                        |           |          |  |
| Ê.<br>3 & G / 43               | ?                 |  |                    |                                        |           |          |  |
| □ wams_ftp.xml                 |                   |  |                    | Направление: ВЛ 500 кВ Заинская ГРЭС-К |           |          |  |
| 白- [01] Channel - ВЛ 500 кВ За |                   |  |                    | Протокол: lec 870-5-104. Общий адрес   |           |          |  |
| 白 · MIP-01 : № 04020104        |                   |  |                    |                                        |           |          |  |
|                                | Телеизмерения     |  |                    |                                        |           |          |  |
| ⊡- [02] Channel - ВЛ 500 кВ За |                   |  | Name               | Value                                  |           | Time     |  |
| ├─ <--> Time Keeper            |                   |  | Tm_01000001        | 0.000000                               | 15:36:36  | 07-02-12 |  |
| ≒ ICPCON                       |                   |  | Tm_01000002        | 0.000000                               | 15:36:36  | 07-02-12 |  |
|                                |                   |  | Tm_01000003        | 0.000000                               | 15:36:36  | 07-02-12 |  |
|                                |                   |  | Tm_01000004        | 0.000000                               | 15:36:36  | 07-02-12 |  |
|                                |                   |  | Tm 01000005        | 0.000000                               | 15:36:36  | 07-02-12 |  |
| ≺<br>ШI                        | ×                 |  | Tm_01000006        | 0.000000                               | 15:36:36  | 07-02-12 |  |
|                                |                   |  | T-, 01000007<br>ШI | o oceano                               | HELOCLOCK | 07.09.19 |  |
| ∢<br>ШI                        | ۰                 |  |                    |                                        |           |          |  |
| Event                          | Description       |  |                    | Comments                               |           |          |  |
| Runtime error                  | Inside TimeKeeper |  |                    | СОМ2 не обраружен. ТітеКеерег не ₩     |           |          |  |
|                                | <b>IIII</b>       |  |                    |                                        |           |          |  |
| ∢                              |                   |  | ШI                 |                                        |           |          |  |
| Ready                          |                   |  |                    |                                        |           |          |  |

Рисунок 9. Просмотр измерительных каналов SmWAMS

В окне «Телеизмерения» отображаются внутренние обозначения параметров электрической сети: наименование (Name), текущее значение (Value), метки времени, соответствующие этим значениям (Time), статус качества измерений (Status), комментарии (Comments).

### RU.JIKKT. 00134-02 34 01

Параметры от Tm 01000001 до Тт 01000010 измеряются непосредственно  $\mathbf{R}$ преобразователе МИП-02, где им присваиваются метки времени, соответствующие времени на внутренних часах МИП-02. Остальные параметры рассчитываются приложением SmWAMS на основе этих данных. Метки времени этим параметрам присваиваются в соответствии с меткой времени исходных данных.

Возможны следующие варианты отображения значений параметров МИП-02:

параметры, значения которых выводятся на экран серым шрифтом - недостоверны, либо эти значения не поступают в масштабе реального времени;

отображение серым шрифтом значений абсолютных углов напряжения говорит об отсутствии точной синхронизации (импульса PPS) в МИП-02;

при поступлении только температурных значений преобразователя, необходимо проверить корректность подключения измерительных цепей;

при отсутствии поступления каких-либо данных, необходимо проверить наличие линии связи с соответствующим преобразователем МИП-02.

Параметры «Status» формируются на основе качественных характеристик канала связи между МИП-02 и сервером, а также качества данных, принимаемых от МИП-02.

Эти параметры представляют собой 8-битовые ОРС-переменные (OLE for Process Control  $$ технология обмена данными между программными продуктами для систем промышленной автоматизации) и имеют в своем составе следующие поля:

 $Q$  (Quality) – показатель качества (2 бита);

S (Substatus) – дополнительный показатель качества (4 бита);

L (Limit status) – предельный показатель качества (диагностическая информация) – 2  $\equiv$ бита. В таблице 1 представлены возможные статусы ОРС-переменных.

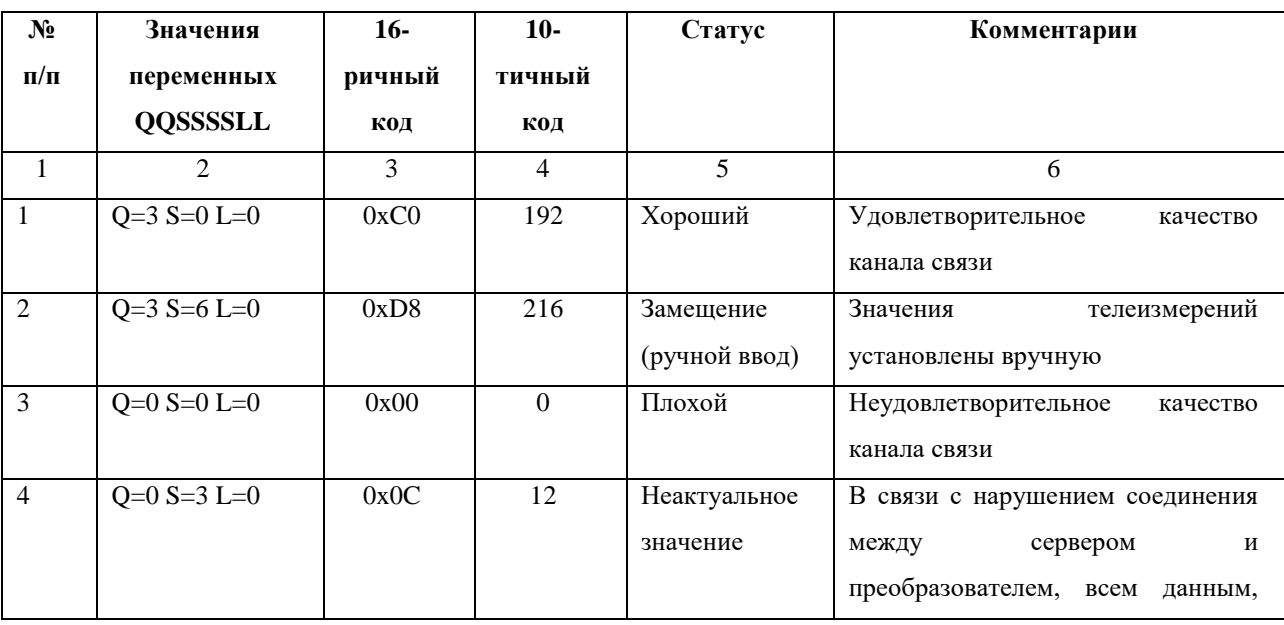

Таблица 1 - Статусы ОРС-переменных

 $16 \atop \text{RU.JIKKT.}\ 00134\text{-}02\ 34\ 01$ 

 $\sim$ 

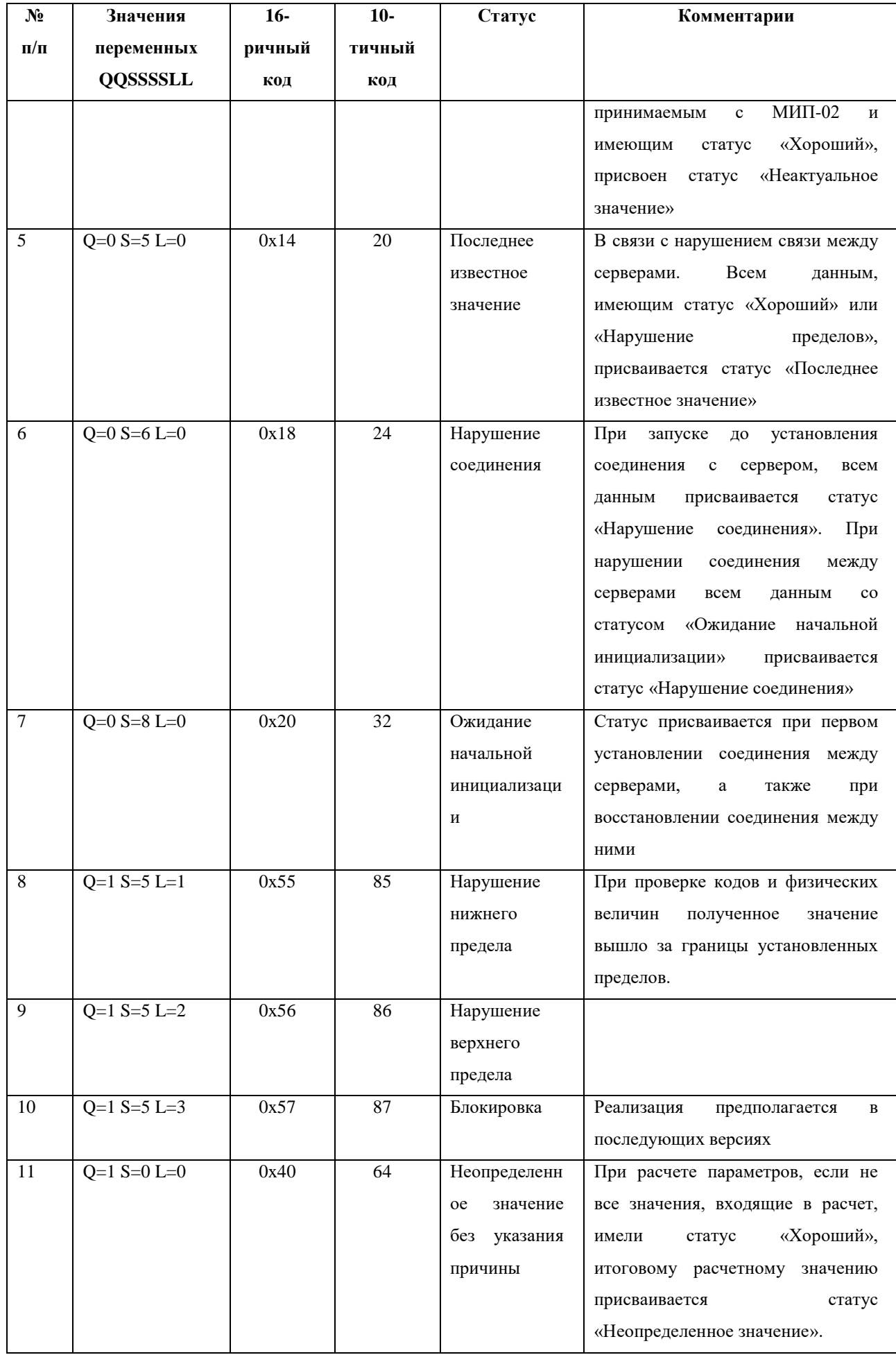

Сервис Тіте Кеерег предназначен для синхронизации времени сервера с помощью спутниковой навигационной системы ГЛОНАСС/GPS. TimeKeeper принимает метки времени от антенны и сравнивает их значения со временем сервера. Если для трех меток времени подряд рассогласование превышает 20 мс, происходит автоматическая коррекция времени на сервере.

При активизации вкладки сервиса TimeKeeper (рисунок 10) отображается следующая информация:

состояние связи с антенной;  $\overline{\phantom{0}}$ 

количество навигационных спутников, находящихся в поле видимости антенны в настоящее время;

текущие координаты антенны;  $\equiv$ 

высота антенны над уровнем моря;  $\equiv$ 

 $\equiv$ время последней синхронизации сервера.

| <sup>2</sup> ) Smart WAMS v2.0.2.41+.E2P                                                                     |                    |      |                                                                 |                    |                      |                      |                                             |     |           |  |
|----------------------------------------------------------------------------------------------------|--------------------|------|-----------------------------------------------------------------|--------------------|----------------------|----------------------|---------------------------------------------|-----|-----------|--|
| Configuration Help<br>View                                                                                   |                    |      |                                                                 |                    |                      |                      |                                             |     |           |  |
| <b>2 .</b>                                                                                                   | P                  |      |                                                                 |                    |                      |                      |                                             |     |           |  |
| ⊟- wams_ftp.xml<br>白 [01] Channel - ВЛ 500 кВ Заинск<br>白- MIP-01: Nº 04020104<br><sup>і</sup> Телеизмерения |                    |      | : Направление: Time Keeper Variables<br>Протокол: Acutime2000.1 |                    |                      |                      |                                             |     |           |  |
| 白 [02] Channel - ВЛ 500 кВ Заинск                                                                            |                    | Name |                                                                 | Value              |                      | Time                 | <b>Status</b>                               |     | $\lambda$ |  |
| 白 · MIP-01 : Nº 04020104                                                                                     |                    |      | TK ALTITUDE                                                     | 0.000000           | 08:56:38             | 08-02-12             | $Q=1$ S=6 L=0 (88)                          |     |           |  |
| <sub>ш</sub> ленамерения<br><--> Time Keeper<br>≔ ICPCON                                                     |                    |      | TK ANTENNA                                                      | 0x0002             | 08:56:59             | 08-02-12             | $Q=0$ S=8 L=0 ( 32)                         |     |           |  |
|                                                                                                    |                    |      | TK LATITUDE                                                     | 0.000000           | 08:56:38             | 08-02-12             | $Q=1$ S=6 L=0 (88)                          |     |           |  |
|                                                                                                    |                    |      | TK_LATITUDE                                                     | mpi                | 08:56:38             | 08-02-12             | $Q=1$ S=6 L=0 (88)                          |     |           |  |
|                                                                                                    |                    |      | TK LONGITUD                                                     | 0.000000<br>929    | 08:56:38             | 08-02-12             | $Q=1$ S=6 L=0 (88)                          |     |           |  |
|                                                                                                    |                    |      | TK LONGITUD                                                     |                    | 08:56:38             | 08-02-12             | $Q=1$ S=6 L=0 (88)                          |     |           |  |
|                                                                                                    |                    |      | TK SATELLITE<br>TK SYNC                                         | 0<br>08:56:38 2012 | 08:56:38<br>08:56:38 | 08-02-12<br>08-02-12 | $Q=0$ S=8 L=0 ( 32)<br>$Q=0$ S=8 L=0 $(32)$ |     |           |  |
| ∢<br><b>IIII</b>                                                                                             | ×,<br>$\checkmark$ |      | TK SYNC MS                                                      | $\Box$             | 08:56:38             | $08-02-12$           | $Q=0$ S=8 L=0 (                             | 32) |           |  |
| $\mathbf{m}$                                                                                                 | $\rightarrow$      |      |                                                                 | <b>TILL</b>        |                      |                      |                                             |     |           |  |
| Event<br>Description                                                                                         |                    |      | Comments                                                        |                    |                      |                      |                                             |     |           |  |
| Runtime error<br>Inside TimeKeeper<br>СОМ2 не обраружен. TimeKeeper не активирован                           |                    |      |                                                                 |                    |                      |                      |                                             |     |           |  |
| Rikoedurunauuu 4 Hann - O Cuer - 90 TM u O TC<br><u> Гтатметик а</u><br>Конфигирация<br><b>TITL</b>          |                    |      |                                                                 |                    |                      |                      |                                             |     |           |  |
|                                                                                                    |                    |      |                                                                 |                    |                      |                      |                                             |     |           |  |
| Ready                                                                                                    |                    |      |                                                                 |                    |                      |                      |                                             |     |           |  |

Рисунок 10 – Просмотр информации сервиса TimeKeeper

При отсутствии связи с навигационной антенной, на экран выводится соответствующее предупреждение красным шрифтом (ВНИМАНИЕ! Нет связи с антенной). При этом все прочие данные не поступают.

### <span id="page-16-0"></span>4.2.5 Интерфейсы приложений диагностики Sm\_WAMS Diagnostic Monitor-Server и SW\_PANEL\_D

Информацию о результатах диагностики ПТК SMART-WAMS 2 можно просмотреть в приложении «Sm WAMS Diagnostic Monitor-Server», которое устанавливается на сервер, и в приложении «SW PANEL D», которое устанавливается на панельный компьютер.

#### 18 RU.ЛКЖТ. 00134-02 34 01

Главное окно приложения «Sm\_WAMS Diagnostic Monitor-Server», установленной на коммуникационном сервере регистратора, изображено на рисунке 11.

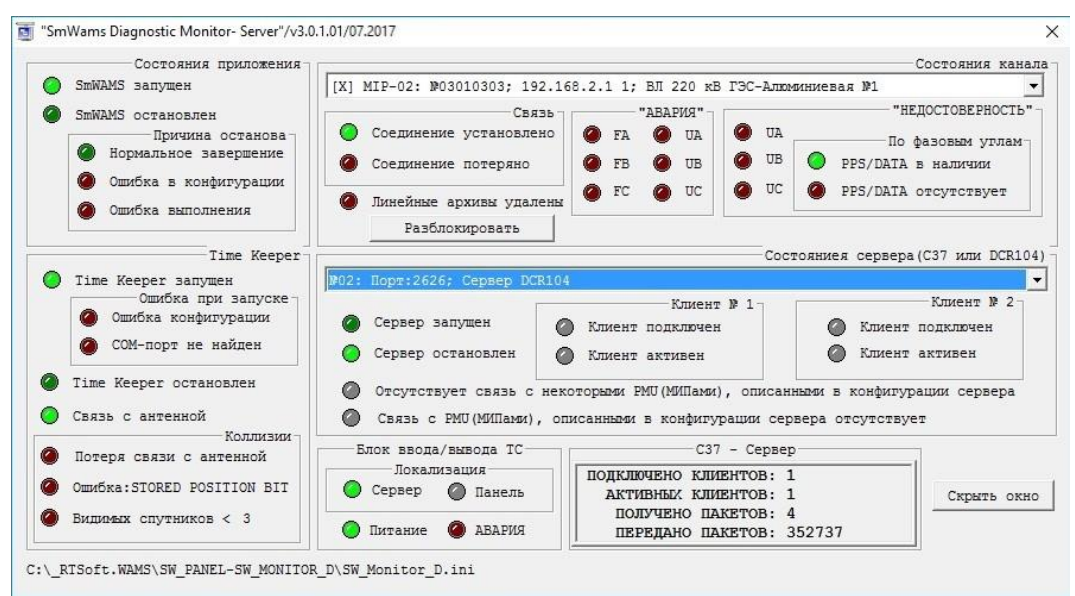

Рисунок 11. Главное окно приложения «Sm\_WAMS Diagnostic Monitor-Server»

Главное окно приложения «SW\_PANEL\_D», которая устанавливается на панельный компьютер, показано на рисунке 12.

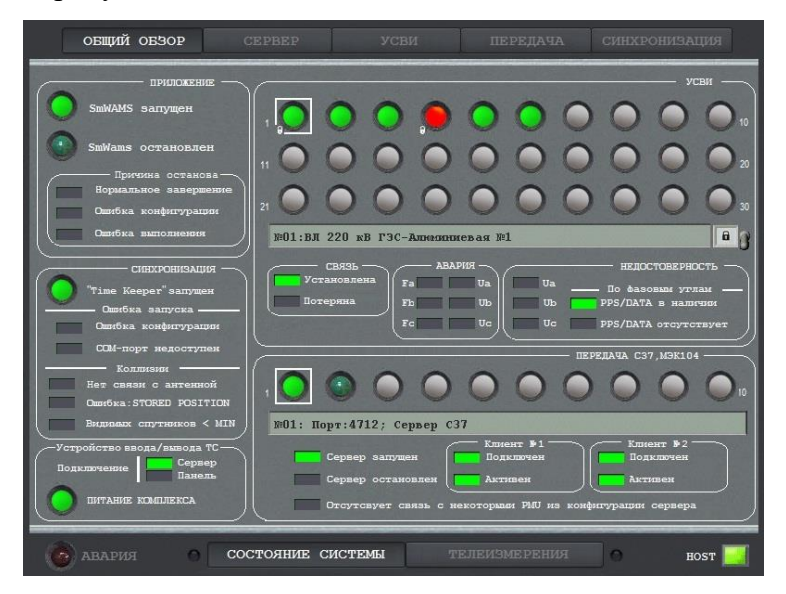

Рисунок 12. Главное окно приложения «SW\_PANEL\_D

### **4.2.5.1 Вкладка «Состояние системы» SW\_PANEL\_D**

<span id="page-17-0"></span>На вкладке «Состояние системы» имеется пять страниц: «Общий обзор», «Сервер», «УСВИ», «Передача» и «Синхронизация».

- на странице «Общий обзор» отображается текущее состояние регистратора, в том числе индикация состояния присоединений (с 1-го по 30-е), и в правой нижней части зоны индикация состояния серверов для передачи данных по протоколам С37.118 и МЭК-104 (с 1-го

по 10-й.)

Для обозначения активного, выбранного пользователем присоединения или ретранслятора (сервера) данная позиция выделяется белым квадратом, показанный на рисунке 13.

Индикатор состояния присоединения может отображаться тремя цветами: серый, зелёный, оранжевый, красный (индикаторы в форме круга). Серый – состояние не определено, так как на указанное присоединение отсутствует в текущей конфигурации приложения SmWams. Зелёный – измерительный прибор контролируемого присоединения получает все измерительные сигналы (ток и напряжение с трансформаторов тока и напряжения по всем фазам) и сигналы синхронизации времени. Оранжевый – связь с контролирующим данное присоединение прибором имеется, но на контролирующем приборе отсутствует один или несколько необходимых сигналов (напряжение, ток, сигналы синхронизации времени). Красный – отсутствует связь с измерительным преобразователем, указанным в текущей конфигурации приложения SmWams.

Все прямоугольные индикаторы могут быть серыми, зелёными или красными.

Серый – состояние не определено, так как указанная позиция отсутствует в текущей конфигурации.

Зелёный – индикация о наличии рабочего состояния.

Красный – индикация о нерабочем состоянии.

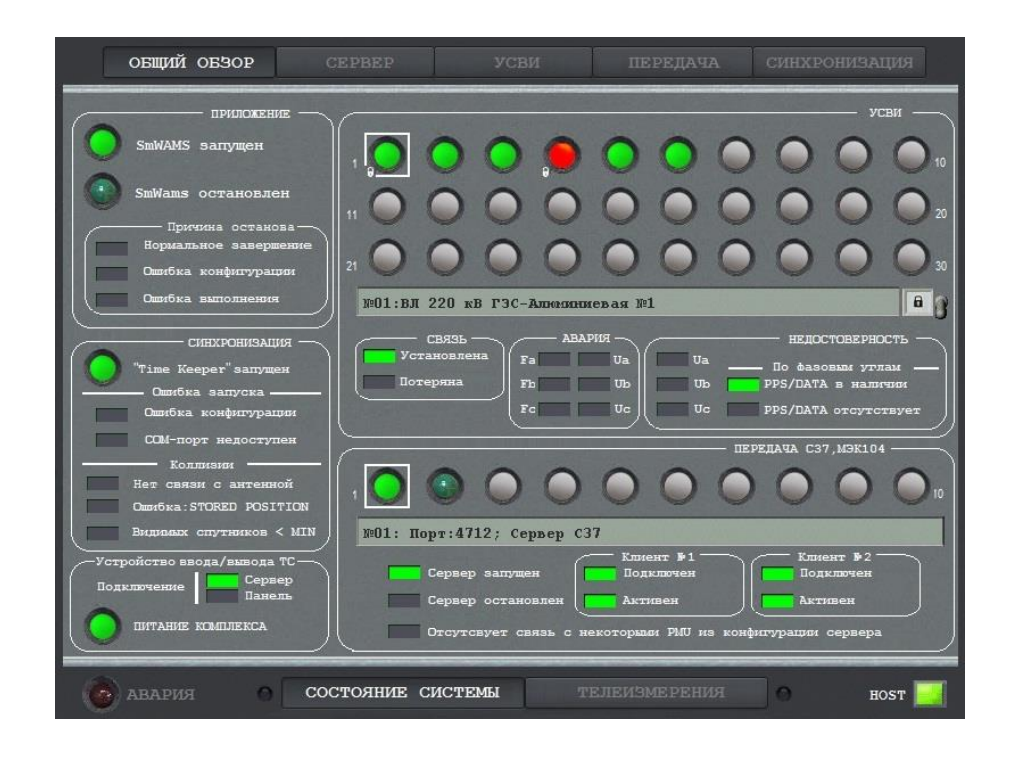

Рисунок 13. Страница «Состояние системы»

#### 20 RU.ЛКЖТ. 00134-02 34 01

На странице «Сервер» отображается текущее состояние приложения SmWams, а также состояние контролируемых данным приложением присоединений рисунок 14.

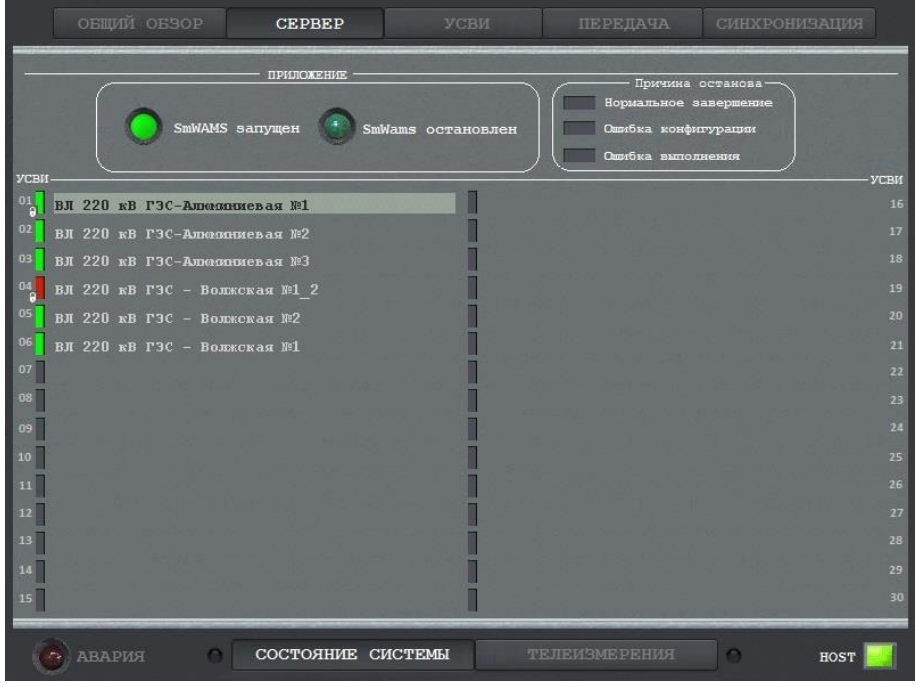

Рисунок 14. Страница «Сервер»

На странице «УСВИ» отображаются текущие настройки сконфигурированных в приложении SmWams присоединений и состояние каждого присоединения рисунок 15.

| ОБЩИЙ ОБЗОР                                                      | <b>CEPBEP</b>        | УСВИ                      | ПЕРЕДАЧА              | СИНХРОНИЗАЦИЯ                          |
|------------------------------------------------------------------|----------------------|---------------------------|-----------------------|----------------------------------------|
| 01: ВЛ 220 кВ ГЭС-Алюминиевая №1                                 |                      |                           |                       |                                        |
| $MIP-02$                                                         | СВЯЗЬ<br>Установлена | <b>АВАРИЯ</b><br>Fa<br>Ua | Ua                    | <b>НЕДОСТОВЕРНОСТЬ</b>                 |
| ID: 03010303<br>IP: 192.168.2.1 1                                | Потеряна             | F <sub>b</sub><br>Ub      | Ub                    | По фазовым углам<br>PPS/DATA в наличии |
| IEC 870-5-104                                                    |                      | E <sub>C</sub><br>Uc      | U <sub>c</sub>        | a<br>W<br>PPS/DATA OTCYTCTBYeT         |
| УСВИ-<br>ВЛ 220 кВ ГЭС-Алюминиевая №1                            |                      |                           |                       | <b>VCBII</b><br>16                     |
| $\overset{01}{\textbf{0}}$<br>02<br>ВЛ 220 кВ ГЭС-Алмияниевая №2 |                      |                           |                       | 17                                     |
| 03<br>ВЛ 220 кВ ГЭС-Алювиниевая №3                               |                      |                           |                       | 18                                     |
| $\frac{04}{9}$<br>ВЛ 220 кВ ГЭС - Волжская №1 2                  |                      |                           |                       | 19                                     |
| 05<br>ВЛ 220 кВ ГЭС - Волжская №2                                |                      |                           |                       | 20                                     |
| 06<br>ВЛ 220 кВ ГЗС - Волжская №1                                |                      |                           |                       | 21                                     |
| 07                                                               |                      |                           |                       | 22                                     |
| 08                                                               |                      |                           |                       | 23                                     |
| 09                                                               |                      |                           |                       | 24                                     |
| 10                                                               |                      |                           |                       | 25                                     |
| 11                                                               |                      |                           |                       | 26                                     |
| 12                                                               |                      |                           |                       | 27                                     |
| 13                                                               |                      |                           |                       | 28                                     |
| 14                                                               |                      |                           |                       | 29                                     |
| 15                                                               |                      |                           |                       | 30                                     |
|                                                                  |                      |                           |                       |                                        |
| o<br>АВАРИЯ                                                      | СОСТОЯНИЕ СИСТЕМЫ    |                           | <b>TEJIEMSMEPEHMA</b> | n<br><b>HOST</b>                       |

Рисунок 15. Страница «УСВИ»

На странице «Передача» отображаются текущие настройки серверов–ретрансляторов данных по протоколам С37.118, МЭК104 и состояние каждого сконфигурированного сервера–

21 RU.ЛКЖТ. 00134-02 34 01

ретранслятора рисунок 16.

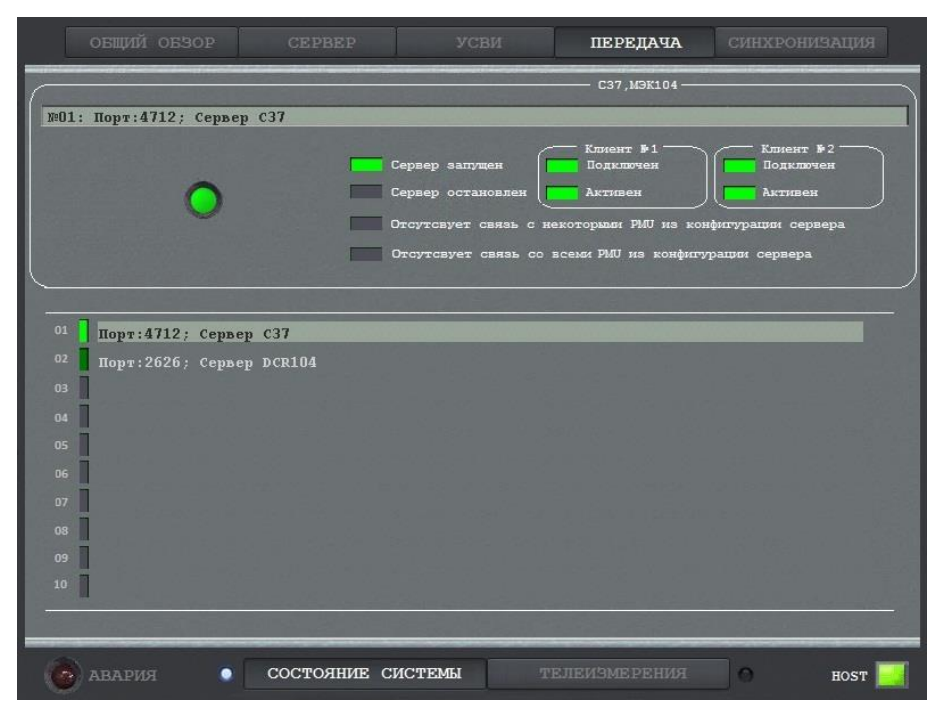

Рисунок 16. Страница «Передача»

На странице «Синхронизация» отображается текущее состояние синхронизации времени приложений и устройств, входящих в состав регистратора рисунок 17.

| ОБЩИЙ ОБЗОР                                                                                                    | <b>CEPBEP</b>                                | УСВИ                                                    | <b>ПЕРЕДАЧА</b>                            | <b>СИНХРОНИЗАЦИЯ</b>                                                                                     |                                                                      |
|----------------------------------------------------------------------------------------------------|----------------------------------------------|---------------------------------------------------------|--------------------------------------------|----------------------------------------------------------------------------------------------------|----------------------------------------------------------------------|
| 55.80 N<br><b>Illupora</b> :<br>37.80 E<br>Полгота:<br>Высота:<br>197                                                                                                    | Time Keeper" запущен<br>Видимых спутников: 8 | Ошибка запуска -                                        | Ошибка конфигурации<br>СОМ-порт недоступен | <b>ГЛОНАСС</b> приемник -<br>Нет связи с антенной<br>Ommt6xa: STORED POSITION<br>Видимых спутников < MIN |                                                                      |
| Время пересинхронизации СЕРВЕРА<br>$01 - 03 - 2018$ ; $08:41:34$<br>УСВИ-                                                                                                    |                                              | <b>Время СЕРВЕРНОЕ</b><br>$01 - 03 - 2018$ ; $08:42:36$ |                                            | <b>Время УСВИ</b><br>$01-03-2018:08:42:36$                                                               | УСВИ                                                                 |
| 01<br>ВЛ 220 кВ ГЭС-Алюминиевая №1<br>02<br>ВЛ 220 кВ ГЗС-Алмиониевая №2<br>03<br>ВЛ 220 кВ ГЗС-Алювиниевая №3<br>04<br>ВЛ 220 кВ ГЭС - Волжская №1 2<br>05<br>ВЛ 220 кВ ГЭС - Волжская №2<br>06<br>ВЛ 220 кВ ГЭС - Волжская №1<br>07<br>08<br>09<br>10<br>11<br>12 |                                              |                                                         |                                            |                                                                                                    | 16<br>17<br>18<br>19<br>20<br>21<br>22<br>23<br>24<br>25<br>26<br>27 |
| 13<br>14<br>15<br><b>ABAPMA</b>                                                                                                    | СОСТОЯНИЕ СИСТЕМЫ                            |                                                         | <b>TEJIENSMEPEHMA</b>                      | o<br><b>HOST</b>                                                                                         | 28<br>29<br>30                                                       |

Рисунок 17. Страница «Синхронизация»

### <span id="page-20-0"></span>**4.2.5.2 Вкладка «Телеизмерения» SW\_PANEL\_D**

Вкладка «Телеизмерения» имеет две страницы: «Фазоры» и «Аналоговые».

## RU.ЛКЖТ. 00134-02 34 01

На странице «Фазоры» показанный на рисунке 18 осуществляется построение векторных диаграмм выбранных присоединений. Выбор присоединений можно выполнить на страницах «Общий обзор», «Сервер», «УСВИ» и «Синхронизация» вкладки «Состояние системы».

Уровни Vmax и Imax предназначены для фиксации максимальных значений отображаемых параметров по амплитуде и пользователем не редактируются.

Справа в верхней части страницы указывается номер контролируемого присоединения и диспетчерское наименование контролируемого присоединения.

Отображение векторов токов и напряжений по фазам осуществляется следующей цветовой гаммой: жёлтый – фаза А, зелёный – фаза В, красный – фаза С.

Ниже отображается индикатор состояния присоединения и его текущее время. Индикатор состояния присоединения может отображаться тремя цветами: серый, зелёный, оранжевый, красный по аналогии со страницей «Состояние системы».

Выключатели А, В, С для «Напряжение» и «Ток» позволяют производить выбор параметров, которые необходимо видеть на экране.

Нажатие кнопки «Menu» позволяет осуществлять выбор единиц измерения параметров.

Шестипозиционный переключатель в нижней правой части страницы «А, В, С, U, I, Рука» позволяет осуществлять выбор параметров по конкретной фазе (А В С), напряжений или токов (U I) или выбор необходимых фазоров с помощью переключателей в виде тумблеров (Рука).

Двухпозиционный переключатель «0-1-2 А-В-С» позволяет производить вывод фазоров симметричных составляющих тока, напряжения (0-1-2) или по фазам (А-В-С).

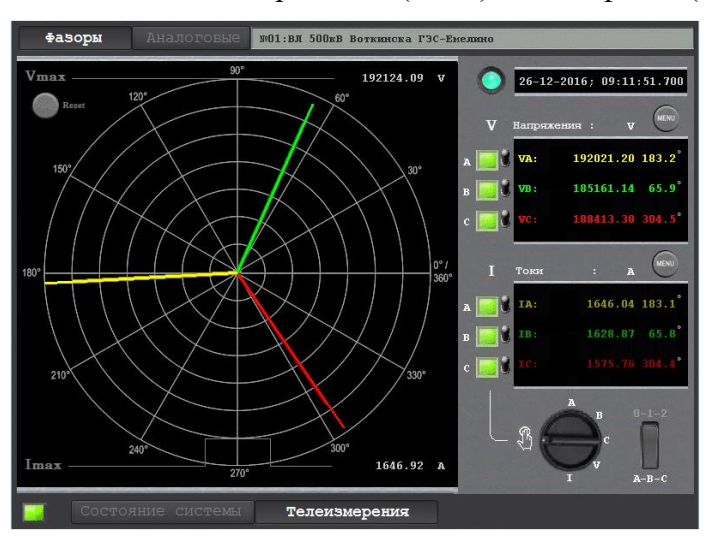

Рисунок 18. Страница «Фазоры»

На странице «Аналоговые» в верхней части отображаются данные о конкретно выбранном присоединении рисунок 19.

Ниже, на круглом индикаторе, отображается состояние присоединения.

## RU.ЛКЖТ. 00134-02 34 01

На осциллограмме отображаются амплитуды выбранных параметров во времени.

Конкретные параметры по фазам, а также их средние значения, возможно выводить или не выводить на индикацию с помощью тумблеров в верхней правой части страницы.

Кнопка Menu позволяет вызвать меню для изменения единиц измерения параметров.

Положение шестипозиционного переключателя «Т=…» определяет время, за которое данные на осциллограмму. 1 - 3 сек, 2 - 12 сек, 3 - 30 сек, 4 - 60 сек, 5 - 3 мин, 6 - 6 мин.

Восьмипозиционный переключатель «I P S Q T F u U\*» предназначен для выбора конкретной группы параметров или параметра.

Тумблер «Фильтр дребезга» включает сглаживание отображаемых параметров.

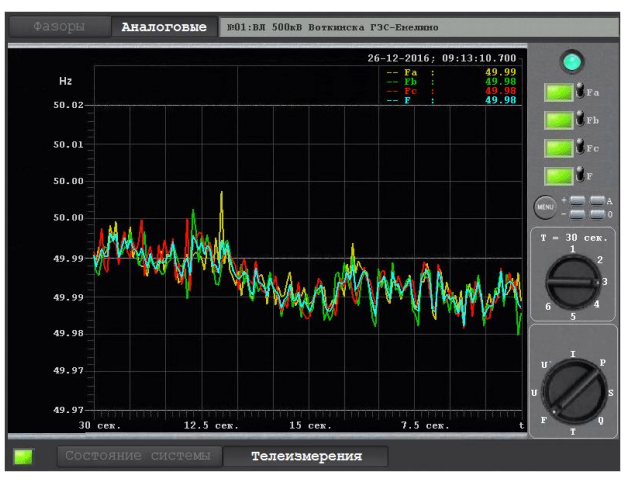

Рисунок 19. Страница «Аналогов»

### ПЕРЕЧЕНЬ ПРИНЯТЫХ СОКРАЩЕНИЙ

- <span id="page-23-0"></span>КСВД- концентраторы синхронизированных векторных данных
- ПО программное обеспечение
- ПТК программно-технический комплекс
- СВИ синхронизированные векторные измерения
- УСВИ устройство синхронизированных векторных измерений
- OLE Microsoft's Object Linking and Embedding
- OPC OLE for Process Control (технология обмена данными между программными продуктами для систем промышленной автоматизации)
- PMU phasor measurement unit
- WAMS wide area monitoring system

25 RU.JIKKT. 00134-02 34 01

 $\sim$ 

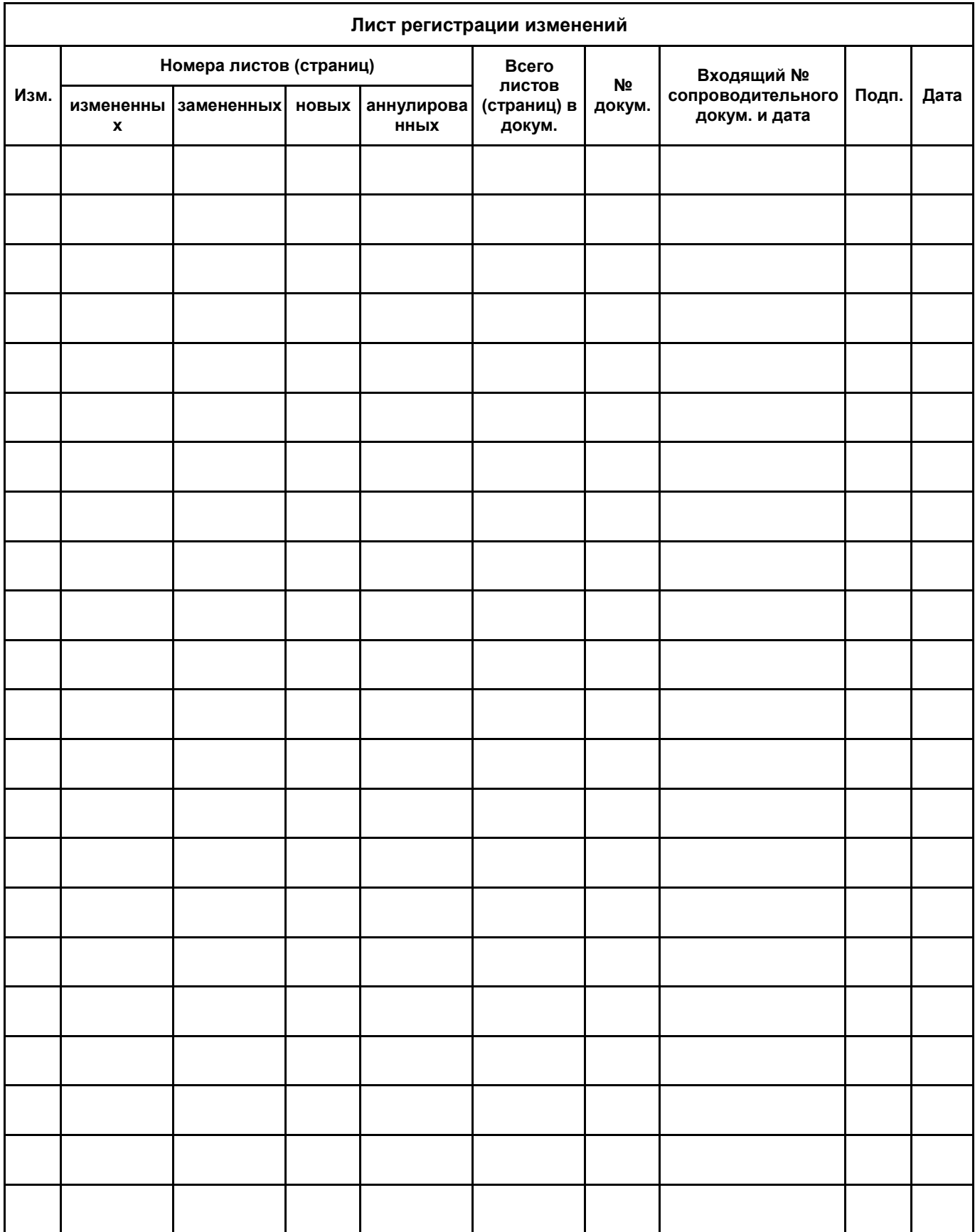